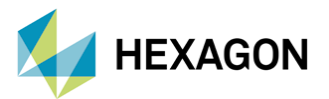

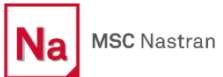

# **MSC Nastran ile ACMS Çözüm Yöntemi**

**Hazırlayan**

Fatih Furkan BARUT Yapısal Analiz Mühendisi

Tarih: 30/09/2022

Makineler işlevini yerine getirirken belirli düzeylerde titreşim oluşturarak çalışmaktadırlar. Özellikle titreşimler, yapıların doğal frekans noktalarında rahatsız edici seviyelere yükselebilmekte ve parçalar üzerinde hasara sebep olabilmektedir. Bu yazıda, yapıların doğal frekans noktalarını hesaplamak için kullanılan Lanczos ve MSC Nastran ACMS (Automated Component Modal Synthesis) metotları karşılaştırılmıştır.

# **1. GİRİŞ**

Şekil 1'de görülen tek serbestlik derecesine ait bir sistemin hareket denklemi ve doğal frekansı:

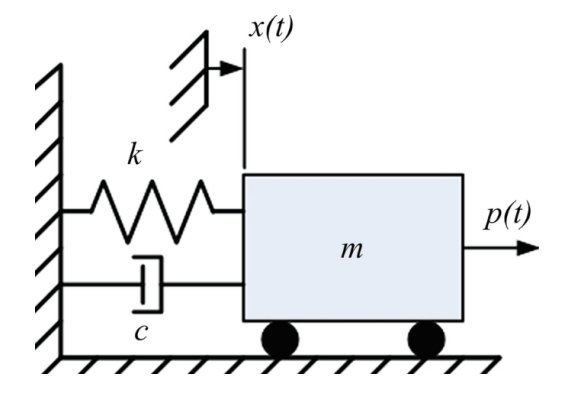

Şekil 1. Tek Serbestlik Derecesine Ait Sistem [1]

 $m\ddot{x}(t) + c\dot{x}(t) + kx(t) = p(t)$ 

Bu eşitlikte yer alan m kütleyi, b sönümü, k katılığı, F kuvveti ve x ise yer değiştirmeyi ifade etmektedir. Eğer kuvvet ve sönüm sistemden çıkarılırsa eşitlik:

 $m\ddot{x}(t) + kx(t) = 0$ , halini almaktadır.

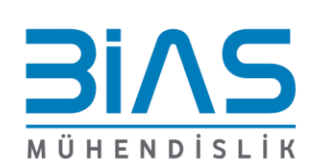

1

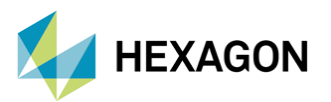

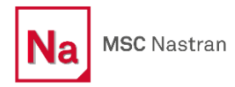

Eşitlikte yer alan x'in (yer değiştirmenin) harmonik bir hareket yaptığı varsayılırsa:

$$
x = A_1 \sin \omega t
$$

 $\ddot{x} = -\omega^2 A_1 \sin \omega t$ , olur.

Bu eşitlikte yer alan  $\omega^2$  nin kökleri "eigenvalue" olarak adlandırılır.

Doğal frekans ise aşağıdaki eşitlikler yardımıyla hesaplanmaktadır.

 $\omega_n = \sqrt{\frac{k}{n}}$  $\frac{n}{m}$  natural frequency (rad/sec)

 $f_n=\frac{\omega_n}{2\pi}$  $\frac{w_n}{2\pi}$  natural frequency (cycles/sec)

## **2. ACMS (Automated Component Mode Synthesis)**

Yapıların doğal frekans noktaları MSC Nastran içerisinde Lanczos veya ACMS metotları ile hesaplanabilmektedir. ACMS yöntemi son yıllarda geliştirilen alternatif bir çözüm yöntemidir. ACMS, büyük eigenvalue problemlerini daha küçük parçalara ayırarak daha hızlı çözüm yapılmasını sağlamaktadır. ACMS metodu, Lanczos gibi kesin bir çözüm yöntemi değildir. Yani problemlerin çözümü belirli bir hata düzeyi ile yaklaşımsal olarak ele alınmaktadır.

ACMS'in desteklediği çözümler:

- SOL103 (Normal Modes analysis)
- SOL 110 (Modal Complex Eigenvalue analysis)
- SOL 111 (Modal Frequency Response analysis)
- SOL 112 (Modal Transient Response analysis)
- SOL 400 (Non-Linear Analysis)
- SOL 200 (Optimization analysis)

Hangi çözüm metodunun kullanılacağına karar vermek için Şekil 2 ve Şekil 3'de bulunan şemalardan faydalanılabilir.

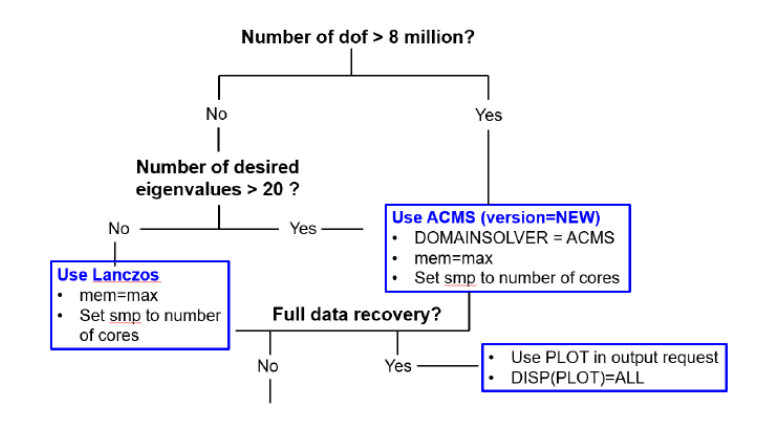

Şekil 2. Metot Karar Şeması (SOL 103)

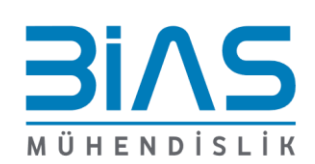

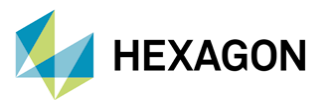

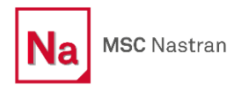

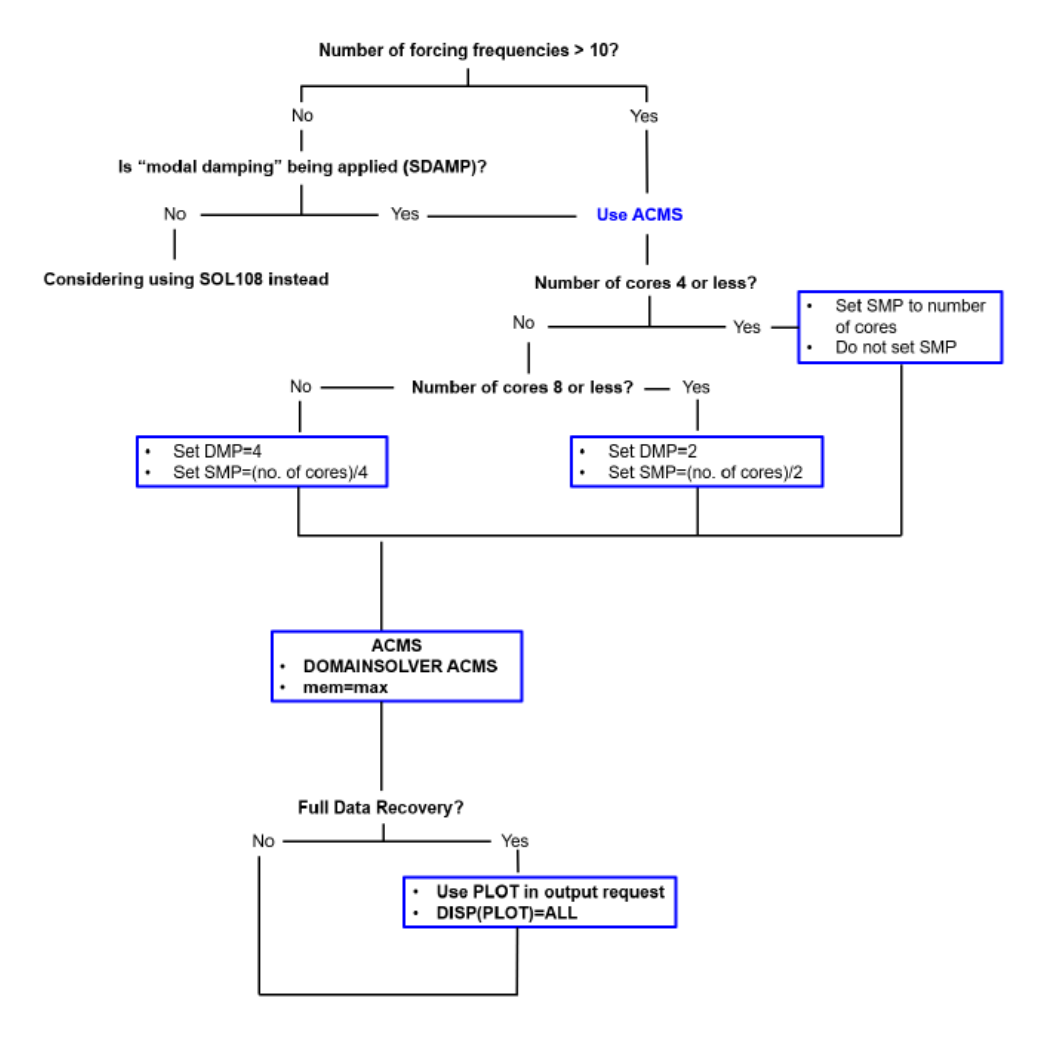

Şekil 3. Metot Karar Şeması (SOL 111)

ACMS metodunun bazı faydaları:

- Hızlı ve güvenilir çözüm sağlamaktadır
- Daha kısa sürede tasarım iterasyonları yapmayı sağlar
- Daha düşük disk kapasitesi ve RAM ile analizlerin gerçekleştirir

#### **3. ACMS Parametreleri**

ACMS metodunu kullanabilmek için BDF içerisinde bulunan Executive Control bölümüne **DOMAINSOLVER ACMS** kartı tanımlanmalıdır. Şekil 4'de örnek kullanımı görülmektedir.

> \$ Patran 2021.2 \$ Direct Text Input for Nastran System Cell Section \$ Direct Text Input for File Management Section \$ Direct Text Input for Executive Control DOMAINSOLVER ACMS \$ Normal Modes Analysis, Database SOL 103 CEND

> > Şekil 4. ACMS Örnek Kullanımı

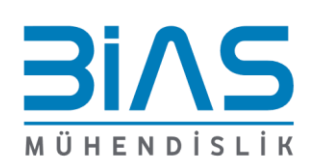

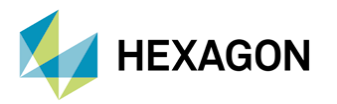

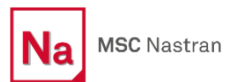

ACMS'de kullanılan parametreler:

**PARTOPT:** Hangi domainin ayrıştırılacağı seçilir. Modal analiz için DOF (Degree of Freedom) yazılabilmektedir. ACMS'in yeni versiyonunda varsayılan olarak DOF kullanılmaktadır.

**UPFACT:** Yaklaşık çözüm yapılırken, kütle matrisinin indirgenmesi esnasında EIGRL kartındaki F2'de belirlenen değerin kaç katına kadar olan modların hesaba katılacağını belirtir. Varsayılan değeri 2'dir. Eğer gerilmelerle ilgileniliyorsa 4 yapılması önerilmektedir.

**COMPMETH:** Domain ayrıştırma işleminden önce sıkıştırma (compression) işleminin hangi metot ile yapılacağını belirtmeyi sağlar. Varsayılan sıkıştırma metodu SUPER'dir. Eğer sıkıştırma işlemi yapılmak istenmiyorsa NONE yapılabilir.

**PARTMETH:** Ayrıştırma işlemi için hangi metodun seçileceği belirtilir. BEND, MSCMLV, METISG veya METISO kullanılabilir.

#### **4. ÖRNEK ÇALIŞMA ANALİZ MODELİ**

Analiz çalışmaları yapılırken ilk önce Lanczos metodu kullanılarak free-free modal analiz gerçekleştirilmiştir. Daha sonra ACMS yaklaşımı ile aynı analiz tekrarlanarak sonuç karşılaştırması yapılmıştır.

Yapılan analizlerde Şekil 5'de görülen taşıt modeli kullanılmıştır. Şekil 6'da ise taşıtın ağ yapısı görülmektedir. Modelde 1065353 düğüm noktası (node) bulunmaktadır. Yapının serbestlik derecesi (DOF) ise 6392118'dir.

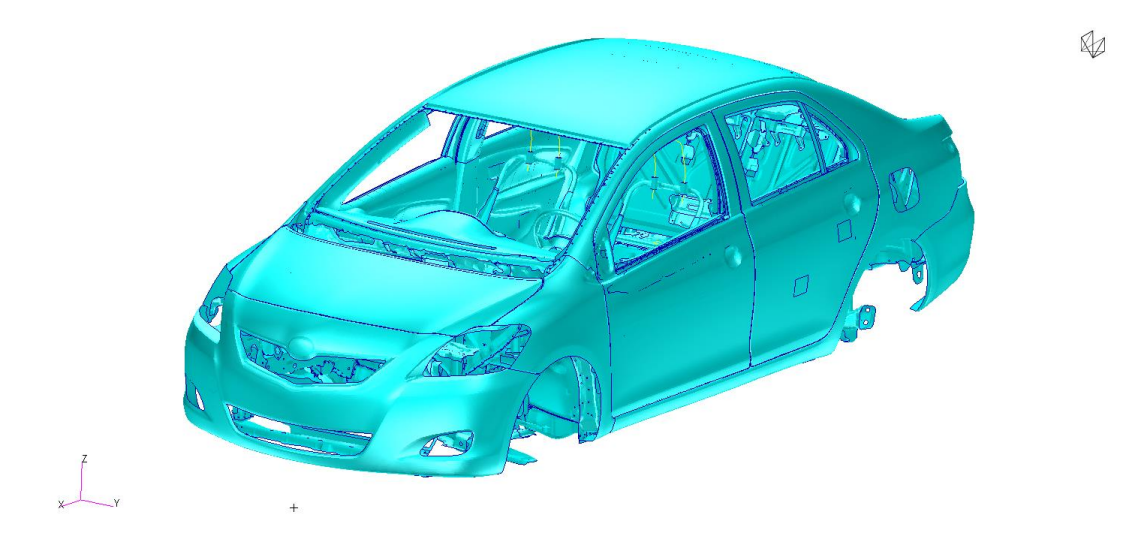

#### Şekil 5. Analizlerde Kullanılan Taşıt

İlk aşamada çözüm alınırken 350 Hz'e kadar olan doğal frekans noktaları incelenmiştir. Daha sonra UPFACT parametresinin değerlendirilmesi için 200 Hz'e kadar olan doğal frekans noktaları incelenmiştir.

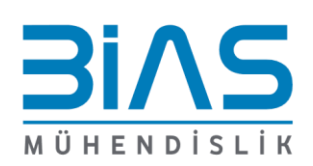

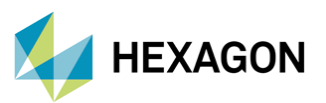

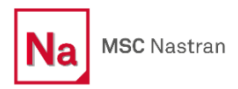

M

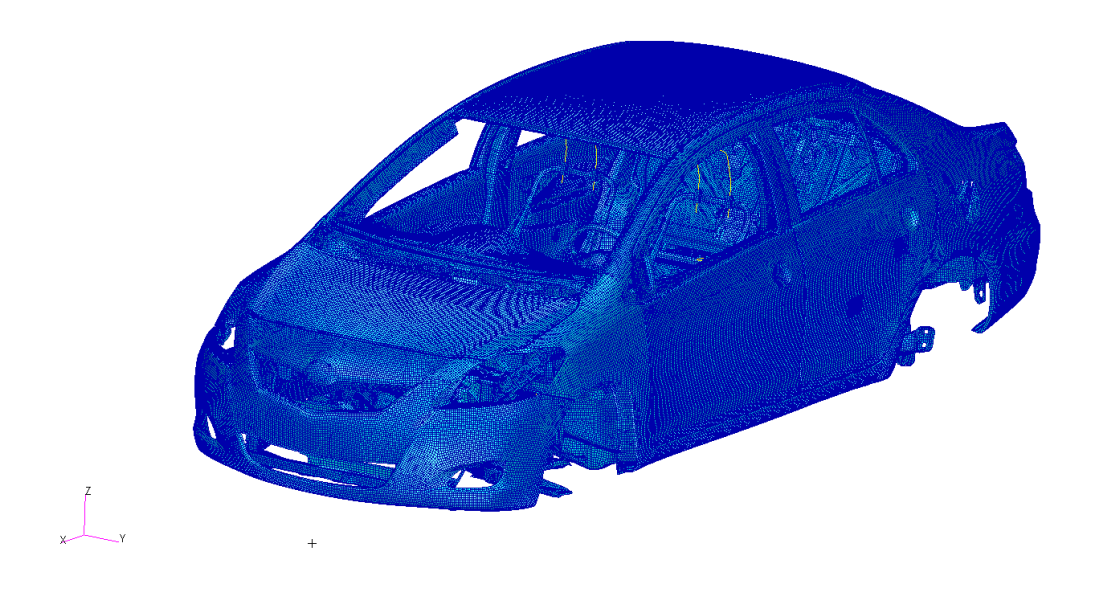

Şekil 6. Taşıtın Ağ Yapısı

Lanczos yöntemi ile modal analiz çözüldükten sonra aynı bilgisayarda ve aynı performans parametreleri kullanılarak MSC Nastran ACMS ile çözüm alınmıştır. Daha sonra analiz sonuçları ve çözüm süreleri karşılaştırılmıştır.

## **5. SONUÇLAR**

ACMS metodu kullanmak için BDF dosyasının Executive Control bölümüne DOMAINSOLVER ACMS kartı eklenmiştir ve varsayılan ACMS metotları kullanılarak analizler gerçekleştirilmiştir. Grafik 1'de Lanczos ve ACMS metodu sonucunda elde edilen sonuçların karşılaştırılması görülmektedir.

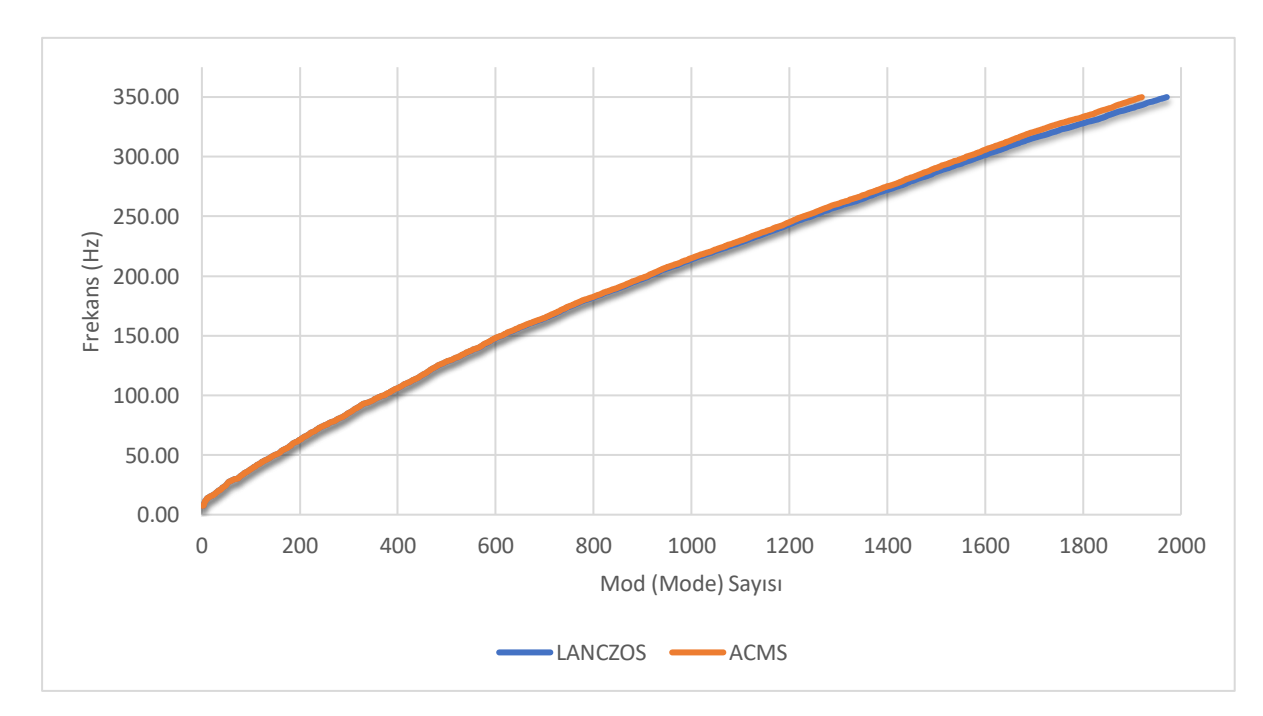

Grafik 1. ACMS ve Lanczos Karşılaştırma

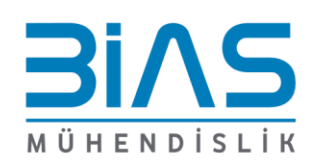

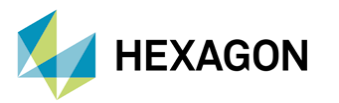

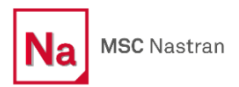

Bu parametrelere ek olarak UPFACT değerleri sırası ile 2, 3 ve 4 yapılarak analiz sonuçları karşılaştırılmıştır. Analizlerin gerçekleştirilmesi için DOMAINSOLVER ACMS (UPFACT=2.0), DOMAINSOLVER ACMS (UPFACT=3.0) ve DOMAINSOLVER ACMS (UPFACT=4.0) satırları farklı BDF'lere eklenmiştir. Grafik 3'de farklı UPFACT değerlerinin karşılaştırılması görülmektedir (UPFACT parametreleri değerlendirirken, analiz 200 Hz'e kadar çözdürülmüştür).

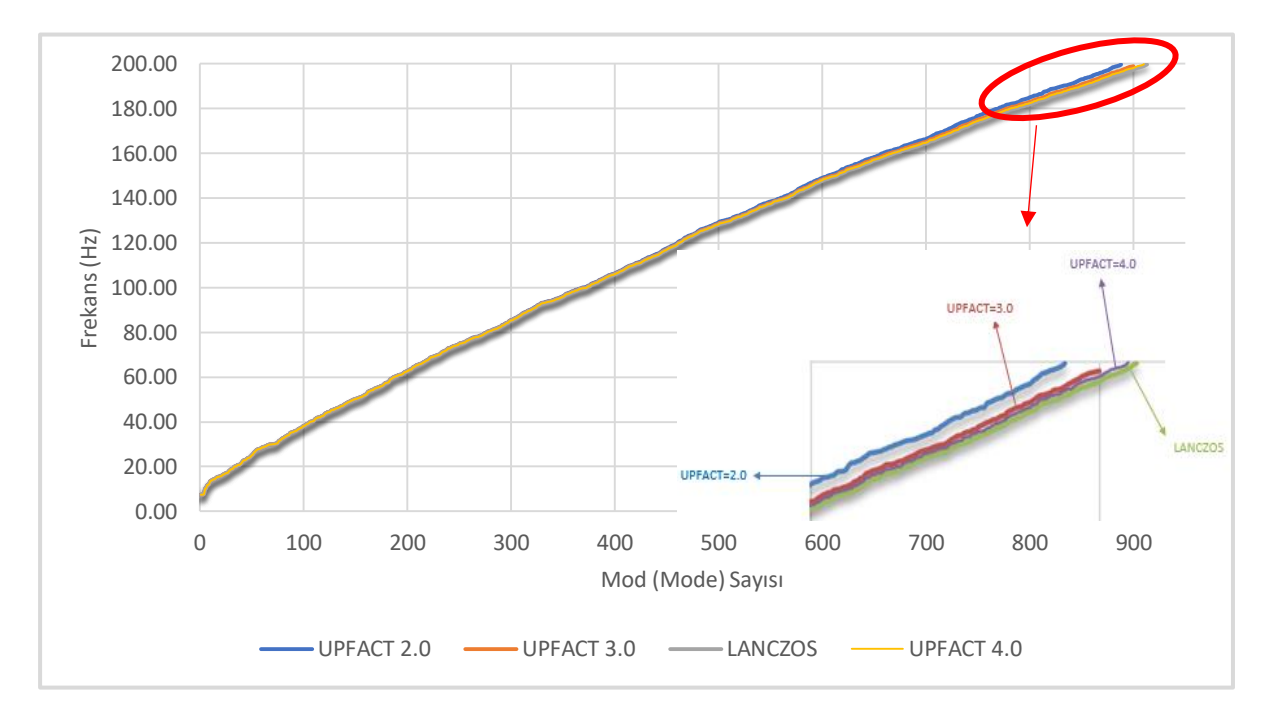

Grafik 2. Farklı UPFACT Değerlerinin Karşılaştırılması

Grafik 3'de parametrelere ve metotlara bağlı analiz çözüm süreleri görülmektedir.

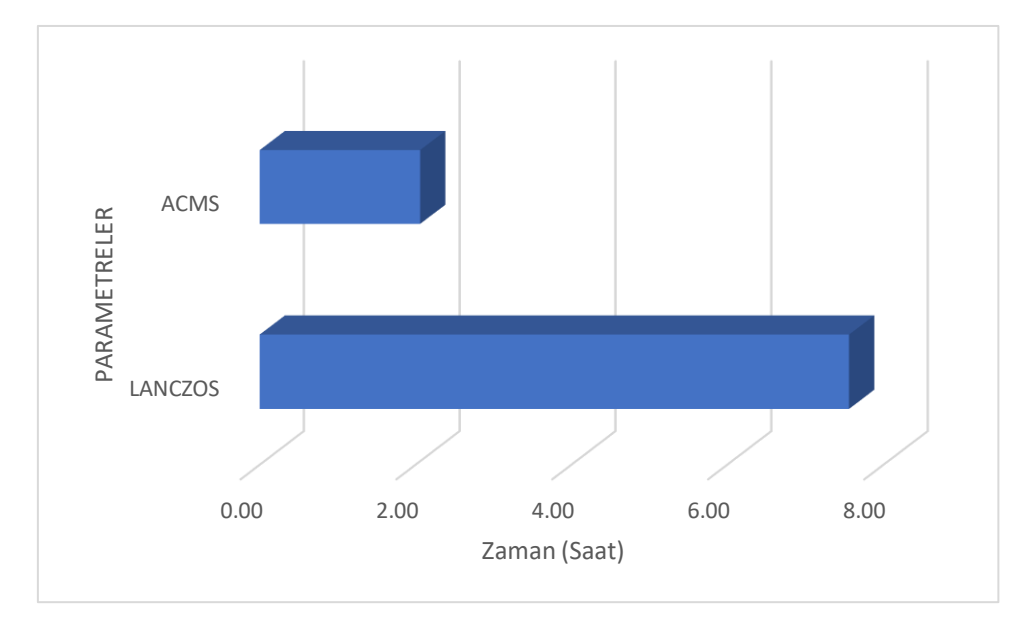

Grafik 3. Analiz Çözüm Süreleri

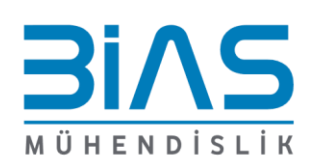

www.bias.com.tr

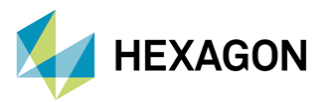

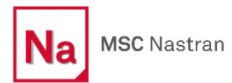

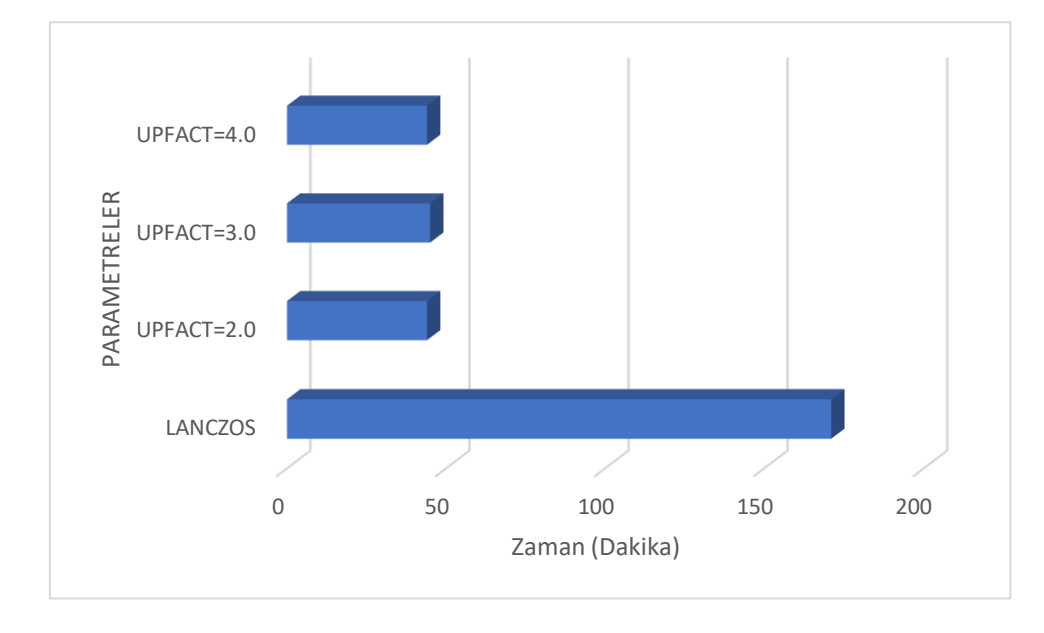

#### Grafik 4'de farklı UPFACT parametreleri için yapılan analizlerin süreleri karşılaştırılmıştır.

Grafik 4. Analiz Çözüm Süreleri

Şekil 7'de 167 Hz civarındaki moda ait mod şekilleri görülürken Şekil 8'de 346 Hz civarındaki doğal frekans noktasının mod şekilleri görülmektedir.

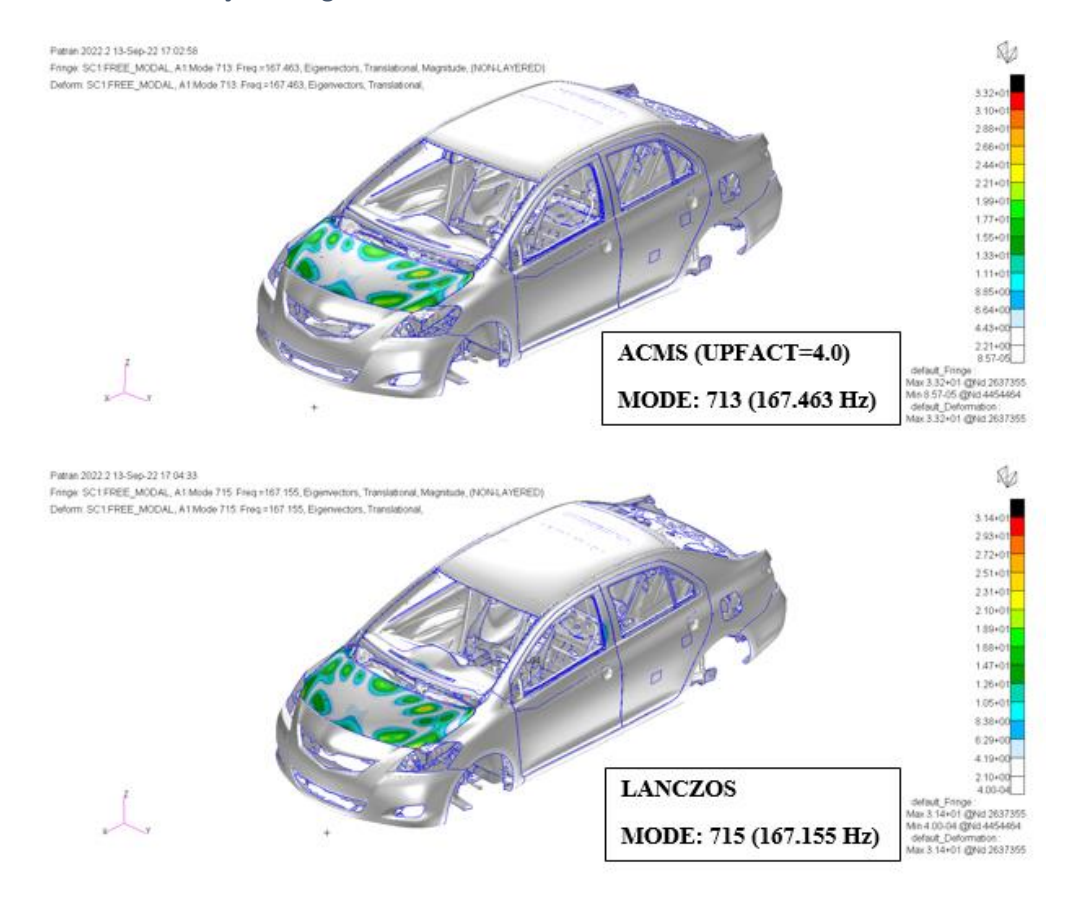

7 Şekil 7. Taşıtın 167 Hz Civarındaki Mod Şekli

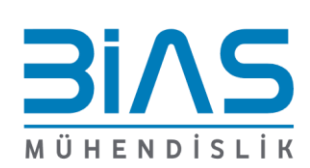

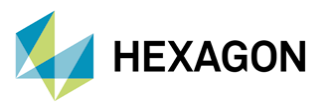

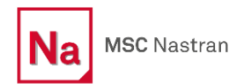

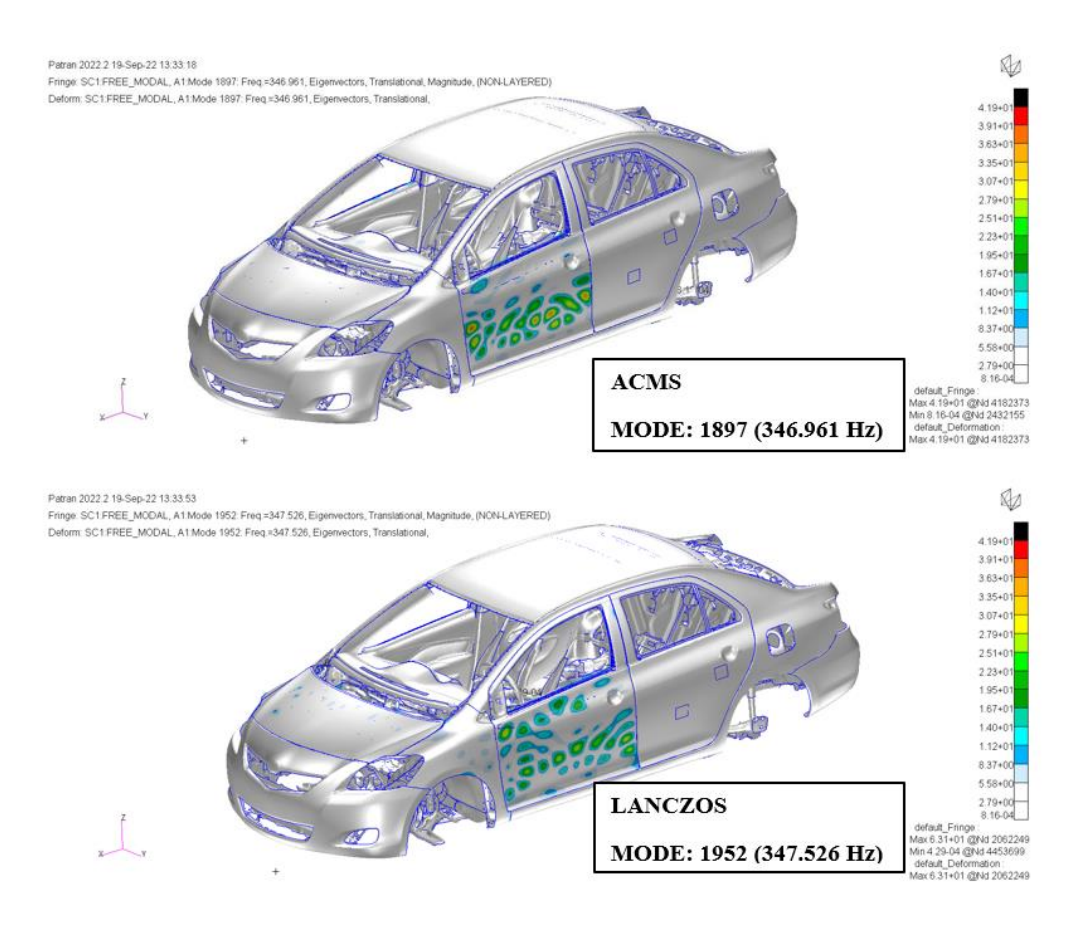

Şekil 9. Taşıtın 346 Hz Civarındaki Mod Şekli

Grafik 1'de görüldüğü gibi mod sayısı 1200'ü geçtikten sonra Lanczos ve ACMS ile elde edilen sonuçlar arasındaki fark açılmaya başlamaktadır (340 Hz civarında aradaki fark %1.8'e ulaşmaktadır). Ayrıca Lanczos metodu ile 350 Hz'e kadar çözüm alındığında 1971 adet mod elde edilirken ACMS metodu kullanılarak yapılan analizlerde 1920 adet mod elde edilmektedir.

Grafik 2'de UPFACT parametresinin arttırılmasıyla Lanczos analizleri ile elde edilen sonuçlara yaklaşıldığı görülmektedir. Ayrıca UPFACT arttırıldıkça kayıp mod sayısı azalmaktadır.

Grafik 3 incelendiğinde çözüm süresinin 7 saat 56 dakikadan 2 saat 13 dakika civarına düştüğü gözlemlenmiştir. Grafik 4 incelendiğinde ise çözüm süreleri 170 dakikadan 44 dakikaya düşmektedir.

Şekil 7 ve 8 incelendiğinde yapıya ait aynı mod şeklinin farklı mod sayılarında oluştuğu ve doğal frekans değerleri arasında %0.012 fark olduğu görülmektedir.

Yapılan analizler sonucunda UPFACT parametresini yüksek tutmak çözüm doğruluğunu arttırırken analiz süresini değiştirmemektedir.

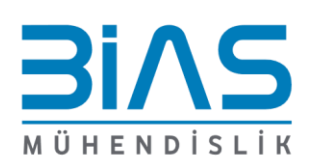

www.bias.com.tr

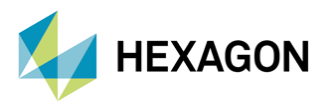

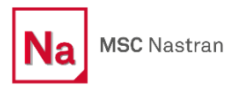

## **6. REFERANS**

[1]. https://link.springer.com/chapter/10.1007/978-3-030-12103-7\_3

- CAEFatigue Workshop Models
- ACMS User's Guide
- MSC Nastran ACMS Brochure
- Nastran Quick Referans Guide
- NAS102A Course Notes

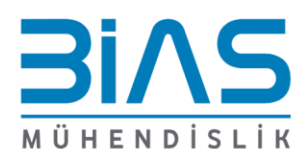